# Passos Iniciais

Para obter mais informações sobre produtos e serviços HP, consulte o Web site da HP em http://www.hp.com.br.

© Copyright 2010 Hewlett-Packard Development Company, L.P.

Windows e Windows Vista são marcas comerciais registradas da Microsoft Corporation nos Estados Unidos.

As informações aqui contidas estão sujeitas a alterações sem aviso prévio. As únicas garantias para produtos e serviços HP são as estabelecidas nas declarações de garantia expressa que acompanham tais produtos e serviços. Nenhuma parte deste documento deve ser inferida como constituindo uma garantia adicional. A HP não será responsável por erros técnicos ou editoriais, ou por omissões contidas aqui.

Número da peça: 601875-201

### Guias do Usuário

A HP está comprometida em reduzir o impacto ambiental de nossos produtos. Como parte desse esforço, estamos fornecendo guias do usuário e centros de aprendizagem na unidade de disco rígido em seu computador em Ajuda e Suporte. Além disso, estão disponíveis na Web suporte e atualizações para os guias do usuário.

#### Usuários do Windows

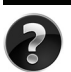

Está buscando mais guias do usuário? Eles estão em seu computador. Clique em: **Iniciar > Ajuda e Suporte > Guias do Usuário**

#### Usuários do Linux

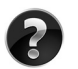

Está buscando mais quias do usuário? Pode encontrá-los no disco User Guides (Guias do Usuário) que vem com seu computador.

#### Serviços por Assinatura para Business Notebook

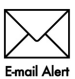

Mantenha este produto atualizado com os mais recentes drivers, patches e notificações. Registre-se agora em www.hp.com/go/alerts para receber avisos de **Emgil Alertas através de e-mail.** 

### Contrato de Licença de Usuário Final (EULA)

AO INSTALAR, COPIAR, CARREGAR OU UTILIZAR DE OUTRO MODO O PRODUTO DE SOFTWARE PRÉ-INSTALADO NESTE PC, VOCÊ CONCORDA EM CUMPRIR OS TERMOS DESTE CONTRATO DE LICENÇA HP. SE VOCÊ NÃO ACEITAR ESSES TERMOS DE LICENÇA, A ÚNICA SOLUÇÃO É DEVOLVER O PRODUTO INTEIRO SEM USO (HARDWARE E SOFTWARE) DENTRO DE 14 DIAS PARA OBTER UMA DEVOLUÇÃO SUJEITA À POLÍTICA DE DEVOLUÇÃO DO LOCAL DE COMPRA. Para obter informação adicional ou para solicitar um reembolso total do PC, entre em contato com seu ponto de vendas local (o vendedor).

### Contato com o Suporte ao Cliente

Se a informação fornecida em seu Guia do Usuário ou Centro de Aprendizagem não resolve suas perguntas, pode entrar em contato com o Atendimento ao Cliente HP, em:

www.hp.com/go/contactHP

Aqui você pode:

Conversar on-line com um técnico HP

✎ Quando o bate-papo de suporte técnico não estiver disponível em um idioma específico, estará disponível em inglês.

- Enviar E-mail ao Atendimento ao Cliente HP.
- Encontrar números telefônicos em todo o mundo de Atendimento ao Cliente HP.
- Localizar um centro de serviços HP.

#### Informação na Etiqueta de Número de Série

A etiqueta com o número de série, localizada na parte inferior do computador, fornece informações importantes que pode necessitar quando entrar em contato com o suporte técnico.

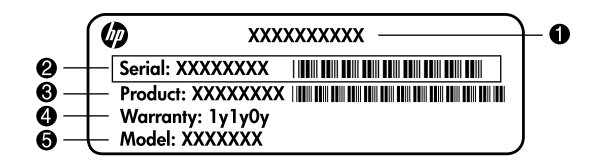

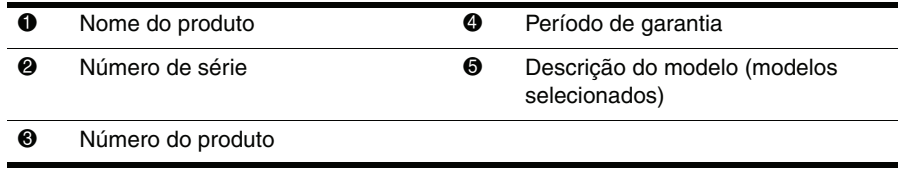

## Configuração Básica

## 1 Remova o conteúdo da caixa

✎A cor, recursos e opções podem variar dependendo do modelo do computador. As ilustrações neste guia podem ter uma aparência ligeiramente diferente daquela de seu computador.

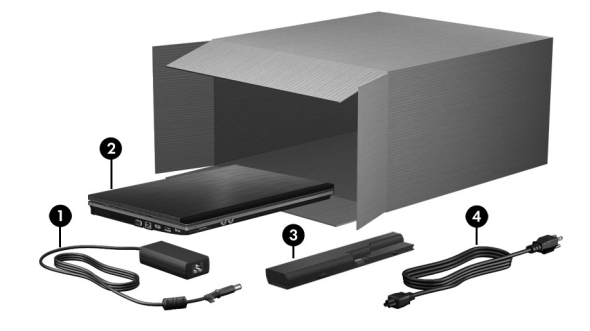

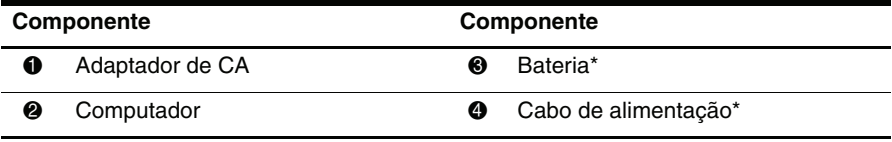

\*As baterias e cabos de alimentação variam de aparência conforme o país ou região.

## 2 Insira a bateria

ÅAVISO: Para reduzir potenciais riscos de segurança, utilize somente o adaptador de CA ou bateria fornecidos com o computador, ou um adaptador de CA ou bateria de substituição, fornecidos pela HP.

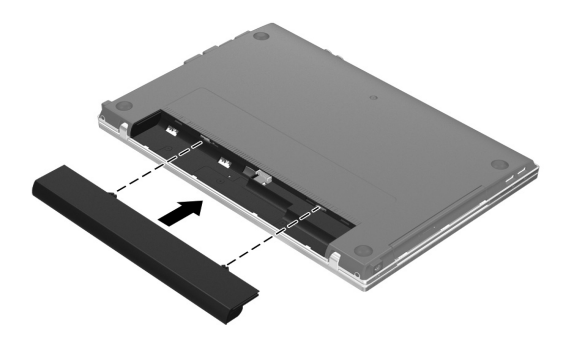

## 3 Conecte o computador à alimentação externa

AVISO: Para reduzir o risco de choque elétrico ou dano ao seu equipamento, observe essas práticas:

- Ligue o cabo de alimentação a uma tomada de CA que possa ser facilmente alcançada a qualquer momento.
- Desligue a alimentação do computador desconectando o cabo de alimentação da tomada de CA (não desconecte o cabo de alimentação no lado do computador).
- Caso tenha sido fornecido um cabo de alimentação com plugue de três pinos, conecte o cabo a uma tomada aterrada de três pinos. Não desative o pino de aterramento do cabo de alimentação, por exemplo, fixando um adaptador de dois pinos. O pino de aterramento é um importante recurso de segurança.

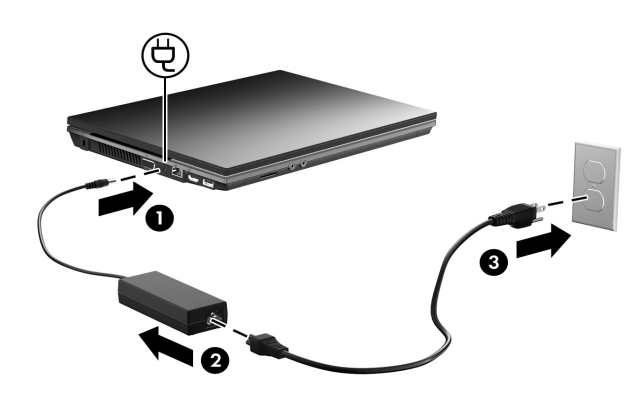

Deixe o computador conectado à alimentação externa até que a luz da bateria desligue.

- ✎Uma nova bateria, parcialmente carregada, pode fazer o computador funcionar após a instalação do software, mas a exibição de carga da bateria não estará correta até que a nova bateria tenha sido totalmente carregada. A luz da bateria (no lado esquerdo do computador) permanece ligada quando a bateria está carregando.
- 4 Abra o computador

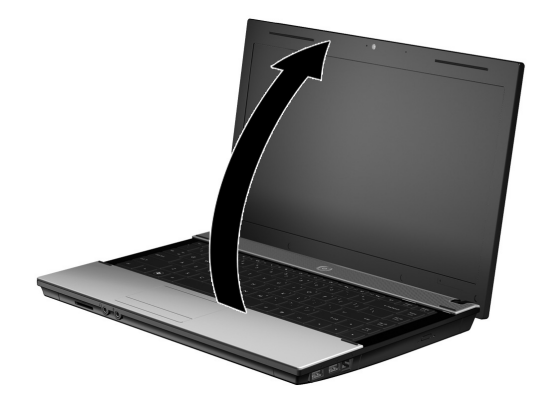

## Ligue o computador

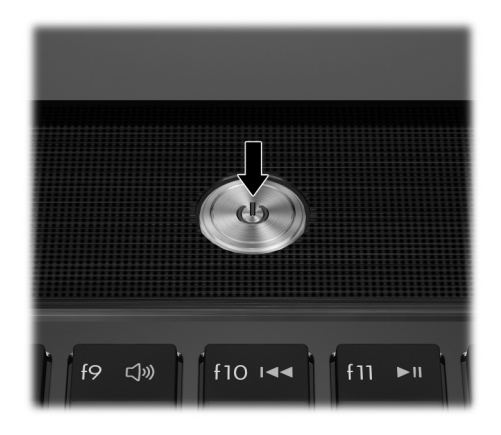

✎Se o computador não inicializa, assegure-se de que as conexões do cabo de alimentação e do adaptador de CA estão firmes.

## 6 Instale o software

Após o computador ser ligado, começa o processo de configuração do software. As instruções na tela guiam você na configuração e registro de seu computador. Após responder a solicitação de instalação, você deve concluir todo o processo sem interrupções.

✎Selecione seu idioma com cuidado. Em alguns modelos, os idiomas que você não escolher serão apagados do sistema e não podem ser restaurados durante a configuração do software.

## Qual é o Próximo Passo?

#### Localização dos manuais eletrônicos

Para obter informação detalhada sobre seu computador, como gerenciamento de energia, unidades, memória, segurança e outros recursos, clique em **Iniciar**, clique em **Ajuda e Suporte**, em seguida clique em **Guias do usuário**. Não é necessário conectar a Internet para acessar os guias do usuário em Ajuda e Suporte.

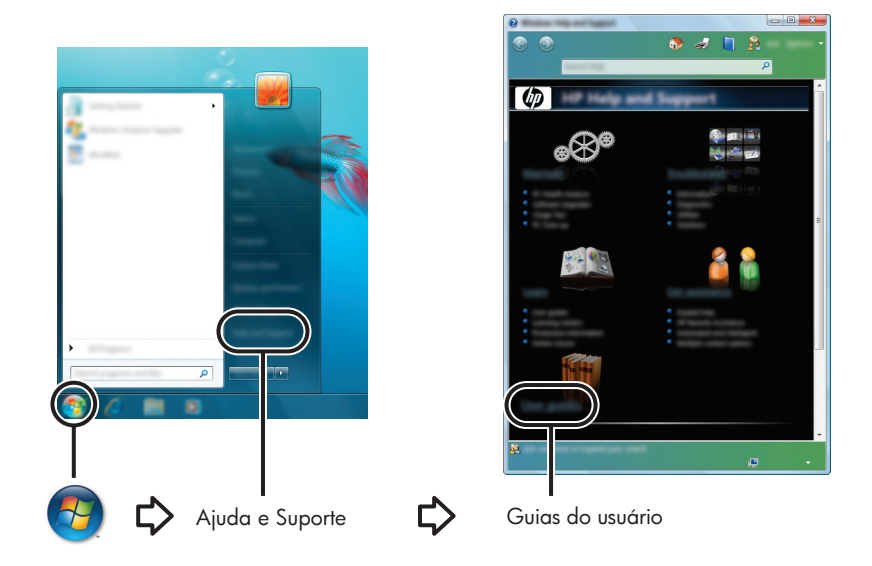

✎Um disco *User Guides* (Guias do usuário) pode também estar incluído em seu computador.

### Localização de mais informações

Em Ajuda e Suporte você pode encontrar informação sobre suporte técnico e sobre o sistema operacional, drivers e ferramentas para solução de problemas. Para acessar Ajuda e Suporte, clique em **Iniciar**, em seguida clique em **Ajuda e Suporte**. Para suporte em países ou regiões específicos, visite http://www.hp.com.br/suporte, e siga as instruções na tela.

ÅADVERTÊNCIA: Para diminuir o risco de danos pessoais sérios, leia o *Guia de Segurança e Conforto*. Ele descreve a correta configuração da workstation, correta postura, saúde e hábitos de trabalho para usuários de computadores. O *Guia de Segurança e Conforto* também fornece importantes informações sobre segurança elétrica e mecânica. Para acessar este documento, clique em Iniciar, clique em Ajuda e Suporte, em seguida clique em Guias do usuário, ou consulte o disco *User Guides (Guias do usuário)* incluído em alguns modelos. O *Guia de Segurança e Conforto* também está disponível na Web em http://www.hp.com/ergo.

Para obter mais informações sobre segurança e regulamentação, e sobre descarte de bateria, consulte *Informações Regulamentares, de Segurança e Ambientais.* Para acessar estas notificações, clique em **Iniciar**, clique em **Ajuda e Suporte**, em seguida clique em **Guias do usuário**, ou consulte o disco *User Guides (Guias do usuário)* incluído em alguns modelos.

#### Backup e restauração

Para proteger suas informações, use o Backup e Restauração do Windows® para fazer backup de pastas e arquivos individuais, da unidade completa de disco rígido (somente modelos selecionados), criar discos para reparar o sistema (somente modelos selecionados), ou criar pontos de restauração do sistema. Em caso de falha no sistema, você pode utilizar o backup dos arquivos para restaurar o conteúdo de seu computador.

O Windows fornece as seguintes opções avançadas de backup e recuperação:

- Criação de um disco para reparar o sistema (somente modelos selecionados)
- Backup de arquivos individuais e pastas
- Criação de uma imagem do sistema (somente modelos selecionados)
- Programação de backups automáticos (somente modelos selecionados)
- Criação de pontos de restauração do sistema
- Recuperação de arquivos individuais
- Restauração do computador para um estado anterior
- Recuperação de informações utilizando ferramentas de recuperação

✎Para obter instruções sobre esses procedimentos, consulte Ajuda e Suporte.

✎Para obter informação adicional, vá para a seção "Backup and Recovery" (Backup e Recuperação) do guia do usuário on-line

#### Backup

Recuperar após uma falha no sistema é como concluir seu backup mais atual. Você deverá criar discos para reparar o sistema (somente modelos selecionados) e criar seu backup inicial imediatamente após configurar o software. Quando adicionar novo software e arquivos de dados, você deverá continuar o backup de seu sistema regularmente para manter razoavelmente um backup atual.

Utilize Backup e Restauração para criar um backup. Clique em **Iniciar**, clique em **Todos os Programas**, clique em **Manutenção**, em seguida clique em **Backup e Restauração**. Siga as instruções na tela para definir seu backup, criar uma imagem do sistema (somente modelos selecionados), ou criar discos para reparar o sistema (somente modelos selecionados).

#### Recuperação

Em caso de falha no sistema, use a ferramenta de recuperação **f11** para recuperar sua imagem da unidade de disco rígido original.

✎A imagem inclui o sistema operacional Windows e programas de softwares instalados na fábrica.

- ÄCUIDADO: O uso de **f11** apagará completamente o conteúdo da unidade de disco rígido e a reformata. Todos os arquivos que você tiver criado e qualquer software instalado no computador serão permanentemente removidos. A ferramenta de recuperação **f11** reinstala o sistema operacional, programas e drivers HP que foram instalados na fábrica. Os softwares, drivers e atualizações não instalados na fábrica devem ser reinstalados. Os arquivos pessoais devem ser restaurados a partir de um backup.
- 1. Se possível, faça backup de todos os arquivos pessoais.
- 2. Se possível, verifique a presença da partição de Recuperação HP. Para encontrar a partição, clique em **Iniciar**, clique com o botão direito em **Computador**, clique em **Gerenciar**, em seguida clique em **Gerenciamento de Disco**.
	- ✎Se a partição de Recuperação HP não estiver listada, você precisará recuperar seu sistema operacional e programas utilizando o DVD *Windows 7 Operating System Sistema (Operacional Windows 7)* e o disco *Driver Recovery (Recuperação de Driver)*. Para adquirir estes discos, contate o suporte técnico. Consulte a seção "Contato com o Suporte ao Cliente" na contra capa deste guia.
- 3. Se a partição Recuperação HP estiver listada, reinicie o computador, em seguida pressione **esc** enquanto a mensagem "Press the ESC key for Startup Menu (Pressione a tecla ESC para o Menu de Inicialização)" é exibida na parte inferior da tela.
- 4. Pressione **f11** enquanto a mensagem "Press <F11> for recovery (Pressionar <F11> para recuperar)" é exibida na tela.
- 5. Siga as instruções na tela.

✎O Windows fornece ferramentas de recuperação adicionais através do sistema operacional. Para obter mais informações, consulte Ajuda e Suporte.

✎Se você não conseguir iniciar seu computador, você deve adquirir um DVD do *Sistema Operacional Windows 7* para reiniciar o computador e reparar o sistema operacional. Para informação adicional, entre em contato com o suporte técnico. Consulte a seção "Contato com o Suporte ao Cliente" na contra capa deste guia.

## Desligar o computador

Para desligar o computador:

- 1. Salve seu trabalho e feche todos os programas.
- 2. Clique em **Iniciar,** em seguida clique em **Desligar**.

## Informação sobre o Produto e Solução de Problemas

#### Potência de entrada

As informações sobre potência nesta seção podem ser úteis se você planeja viajar internacionalmente com o computador.

O computador opera com energia de CC, que pode ser fornecida a partir de uma fonte de alimentação de CA ou CC. Embora o computador possa ser alimentado por fonte de alimentação de CC independente, ele deverá ser alimentado somente com um adaptador de CA ou uma fonte de alimentação de CC, fornecido e aprovado pela HP para ser utilizado com este computador.

O computador pode operar com energia de CC dentro das seguintes especificações:

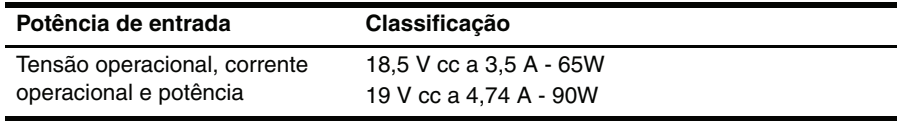

✎Este produto foi projetado para sistemas de energia de TI na Noruega com tensão fase a fase não superior a 240 V rms.

✎A tensão e corrente operacional do computador pode ser encontrada na etiqueta de regulamentação do sistema na parte inferior do computador.

### Ambiente operacional

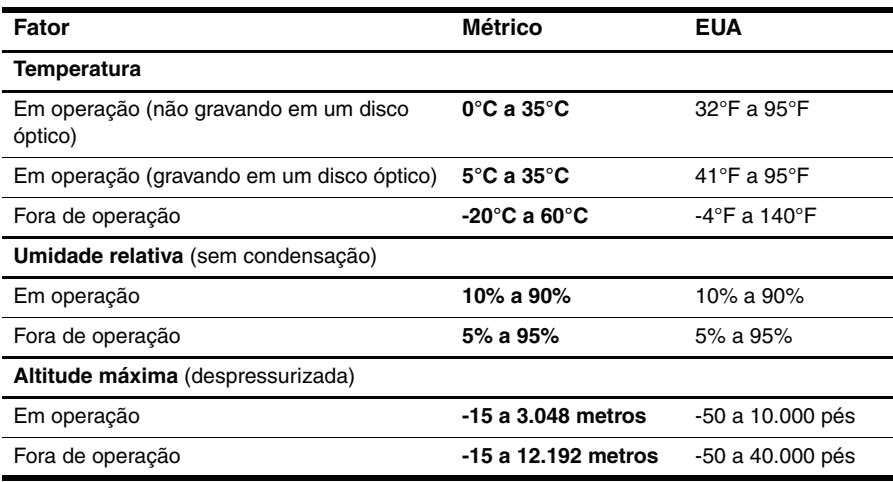

## Viajando com o computador

Para obter melhores resultados, siga as instruções para viajar e ao enviar, descritos a seguir:

- Preparar o computador para viagem ou envio:
	- 1. Faça backup das suas informações.
	- 2. Remova todos os discos e todos os cartões de mídia externos, como cartões digitais e ExpressCards.
	- ÄPara reduzir os riscos de danos ao computador, às unidades ou perda de informação, remova a mídia da unidade antes de remover a unidade de seu compartimento, e antes de enviar, armazenar ou viajar com a unidade.
	- 3. Desligue, em seguida desconecte todos os dispositivos externos.
	- 4. Desligue o computador.
- Mantenha um backup de suas informações. Mantenha o backup separado do computador.
- Quando viajar de avião, carregue o computador como bagagem de mão e não o registre com o restante de sua bagagem.

ÄEvite expor a unidade a campos magnéticos. Os dispositivos de segurança com campos magnéticos incluem dispositivos móveis de aeroportos e canetas óticas de segurança. Os dispositivos de segurança de aeroportos que verificam a bagagem, como esteiras transportadoras, utilizam raios X em vez de magnetismo e não danificarão uma unidade.

- A utilização de computador durante um voo é critério da companhia aérea. Se você planeja utilizar o computador durante um voo, consulte antecipadamente a companhia aérea.
- Se o computador não estiver sendo utilizado e estiver desconectado de uma fonte de energia externa por mais de duas semanas, remova a bateria e armazene-a separadamente.
- Se você estiver enviando o computador ou uma unidade, use um tipo de embalagem com proteção e cole uma etiqueta com a seguinte anotação "FRÁGIL".
- Se o computador tiver um dispositivo de comunicação sem fio ou um telefone celular instalado, como um dispositivo 802.11b/g, um dispositivo de Sistema Global para Comunicação Móvel (GSM), ou um dispositivo GPRS - General Packet Radio Service (Serviço de Rádio de Pacote Geral), a utilização destes dispositivos pode ser restrita em alguns ambientes. As restrições podem ser aplicadas a bordo de aeronaves, em hospitais, próximo a explosivos e em locais perigosos. Se tiver dúvidas quanto ao critério aplicável ao uso em particular de um destes dispositivos, peça autorização para utilizá-lo antes de ligá-lo.
- Se você estiver viajando internacionalmente, siga essas sugestões:
	- ❏ Verifique os regulamentos alfandegários de utilização do computador para cada país em seu itinerário.
	- ❏ Verifique o cabo de alimentação e adaptador requeridos para cada região na qual você planeja utilizar o computador. As configurações de voltagem, frequência e plugue variam.

ÅPara reduzir o risco de choque elétrico, incêndio ou danos ao equipamento, não tente ligar o computador com um kit de conversão de tensão vendido para eletrodomésticos.

## Cuidados de rotina

#### Limpeza da tela

ÄCUIDADO: Para prevenir danos permanentes em seu computador, nunca borrife água, produtos de limpeza ou produtos químicos no monitor.

Para remover manchas e fiapos, limpe frequentemente o monitor com um pano macio, úmido e sem fiapos. Se a tela precisar de uma limpeza adicional, utilize um limpador de tela antiestático ou um pano antiestático pré-umedecido.

#### Limpeza do TouchPad e teclado

Graxa e sujeira no TouchPad podem conduzir o dispositivo apontador a movimentos não controlados na tela. Para evitar isso, limpe o TouchPad com um pano úmido e lave as mãos frequentemente quando estiver utilizando o computador.

ADVERTÊNCIA: Para reduzir o risco de choque elétrico ou danos aos componentes internos, não utilize um acessório de aspirador de pó para limpar o teclado. Um aspirador de pó pode depositar partículas de sujeira na superfície do teclado.

Limpe regularmente o teclado para evitar que as teclas fiquem colando e para remover poeira, fiapos e partículas que possam prender as teclas. É ideal utilizar uma embalagem de ar comprimido, que tenha uma extensão para soprar o ar em volta e embaixo das teclas para que solte e remova a sujeira.

## Recursos para solução de problemas

Se você experimentar problemas com o computador, execute esses passos de solução de problemas na sequência fornecida até que o problema seja resolvido:

- 1. Consulte a próxima seção "Solução rápida de problemas", neste capítulo.
- 2. Acesse informações adicionais e links da Web site sobre o computador através de Ajuda e Suporte. Clique em **Iniciar**, em seguida clique em **Ajuda e Suporte**.

✎Apesar de várias ferramentas de reparos e de verificações requisitarem uma conexão com a Internet, há muitas outras, como Ajuda e Suporte, que podem ajudá-lo a solucionar um problema quando o computador está fora da rede.

## Solução rápida de problemas

#### O computador não inicializa

Se o computador não inicializa quando você pressiona o botão Liga/Desliga, as seguintes sugestões podem ajudar você resolver o problema.

Se o computador estiver ligado a uma tomada de CA, desconecte o computador e então ligue outro dispositivo elétrico na tomada para assegurar-se de que está fornecendo energia adequada.

✎ Utilize somente o adaptador de CA fornecido com o computador ou um aprovado pela HP para este computador.

Se o computador estiver executando com alimentação da bateria ou estiver conectado a uma fonte de alimentação externa que não seja uma tomada de CA, conecte-o em uma tomada desse tipo utilizando o adaptador de CA. Assegure-se de que os cabos de energia e as conexões do adaptador de CA estão bem presos.

#### A tela do computador está em branco

Se a tela estiver em branco, mas o computador estiver ligado e a luz de alimentação acesa, o computador pode não estar definido para exibir a imagem na tela do computador. Para transferir a imagem para a tela do computador, pressione **fn+f4**.

#### O software está funcionando de maneira anormal

Se o software parar de responder ou não responder corretamente, siga estas sugestões:

Reinicie o computador. Clique em **Iniciar**, clique na seta próxima ao botão Desligar, em seguida clique em **Reiniciar**.

Caso você não consiga reiniciar o computador utilizando estes procedimentos, consulte a próxima seção, "O computador está ligado, mas não está respondendo".

■ Faça uma varredura de vírus. Para obter informação sobre como usar os recursos do antivírus no computador, consulte o software de Ajuda do antivírus para obter mais detalhes.

#### O computador está ligado, mas não está respondendo

Se o computador estiver ligado, mas não estiver respondendo ao software ou comandos do teclado, tente os seguintes procedimentos de desligamento de emergência na sequência fornecida, até ocorrer o desligamento:

ÄCUIDADO: Os procedimentos de encerramento de emergência resultam em perda de informações não salvas.

- Pressione e mantenha pressionado o botão Liga/Desliga no computador durante pelo menos 5 segundos.
- Desconecte o computador da fonte de alimentação externa e remova a bateria.

#### O computador está anormalmente aquecido

É normal sentir que o computador está quente ao tocá-lo durante o uso. Entretanto, se o computador estiver anormalmente quente, talvez alguma abertura de ventilação esteja bloqueada.

Se você suspeita que o computador esteja superaquecido, desligue-o para permitir que ele seja resfriado até atingir a temperatura ambiente. Depois, assegure-se de manter todas as aberturas de ventilação desobstruídas ao usá-lo.

- A AVISO: Para reduzir a possibilidade de ferimentos relacionados a aquecimento ou de superaquecimento do computador, não o coloque diretamente em seu colo ou obstrua as aberturas de ventilação do computador. Use o computador somente sobre superfícies sólidas e planas. Não permita que uma superfície sólida, tal como uma impressora opcional adjacente, ou uma superfície macia tal como um travesseiro, tapetes ou roupas obstruam o fluxo de ar. Também, não permita que o adaptador de CA tenha contato com a pele ou uma superfície macia, como um travesseiro, tapetes ou roupas durante operação. O computador e o adaptador de CA atendem aos limites de temperatura acessíveis pelo usuário definidos pelo Padrão Internacional para Segurança de Equipamento de Tecnologia da Informação (IEC 60950).
- ✎O ventilador no computador funciona automaticamente para resfriar os componentes internos e evitar superaquecimento. É normal que o ventilador ligue e desligue alternadamente durante a operação rotineira.

#### Um dispositivo externo não está funcionando

Siga essas sugestões se um dispositivo externo não funcionar conforme esperado:

- Ligue o dispositivo de acordo com as instruções do fabricante.
- Verifique se todas as conexões do dispositivo estão firmes.
- Certifique-se de que o dispositivo esteja recebendo alimentação elétrica.
- Certifique-se de que o dispositivo, especialmente se for antigo, é compatível com o sistema operacional.
- Assegure-se de que os drivers corretos estão instalados e atualizados.

#### A conexão de rede sem fio não está funcionando

Se uma conexão de rede sem fio não funciona como esperado, siga as seguintes sugestões:

Se você estiver conectado a uma rede corporativa, contate o administrador de TI.

- Clique em **Iniciar**, clique em **Painel de Controle**, clique em **Rede e Internet**, clique em **Central de Rede e Compartilhamento**, em seguida clique em **Solução de problemas**. Siga as instruções na tela.
- Assegure-se de que o dispositivo sem fio esteja desligado e a luz de conexão sem fio no computador esteja em azul. Se a luz estiver em âmbar, pressione o botão de conexão sem fio para ligar o dispositivo sem fio.
- Certifique-se de que as antenas de conexão sem fio do computador não estão obstruídas.
- Assegure-se de que o cabo ou modem DSL e seus fios de alimentação estão conectados adequadamente e que as luzes estão acesas.
- Assegure-se de que o roteador sem fio ou ponto de acesso está conectado apropriadamente em seu adaptador de alimentação e o cabo ou DSL do modem, e que as luzes estão ligadas.
- Desconecte e então conecte novamente todos os cabos, desligue e ligue a alimentação.

✎Para obter mais informações sobre a tecnologia sem fio, consulte os tópicos relevantes de ajuda e links da Web site em Ajuda e Suporte.

✎Para obter informações sobre como ativar um serviço de banda-larga móvel, consulte a informação sobre operadora de rede móvel incluída em seu computador.